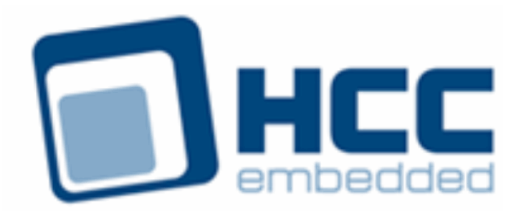

# **Digital Signature Standard User Guide**

# **BETA DRAFT**

Version 1.50 BETA

For use with Digital Signature Standard (DSS) module versions 1.09 and above

Exported on 08/14/2018

All rights reserved. This document and the associated software are the sole property of HCC Embedded. Reproduction or duplication by any means of any portion of this document without the prior written consent of HCC Embedded is expressly forbidden.

HCC Embedded reserves the right to make changes to this document and to the related software at any time and without notice. The information in this document has been carefully checked for its accuracy; however, HCC Embedded makes no warranty relating to the correctness of this document.

### **Table of Contents**

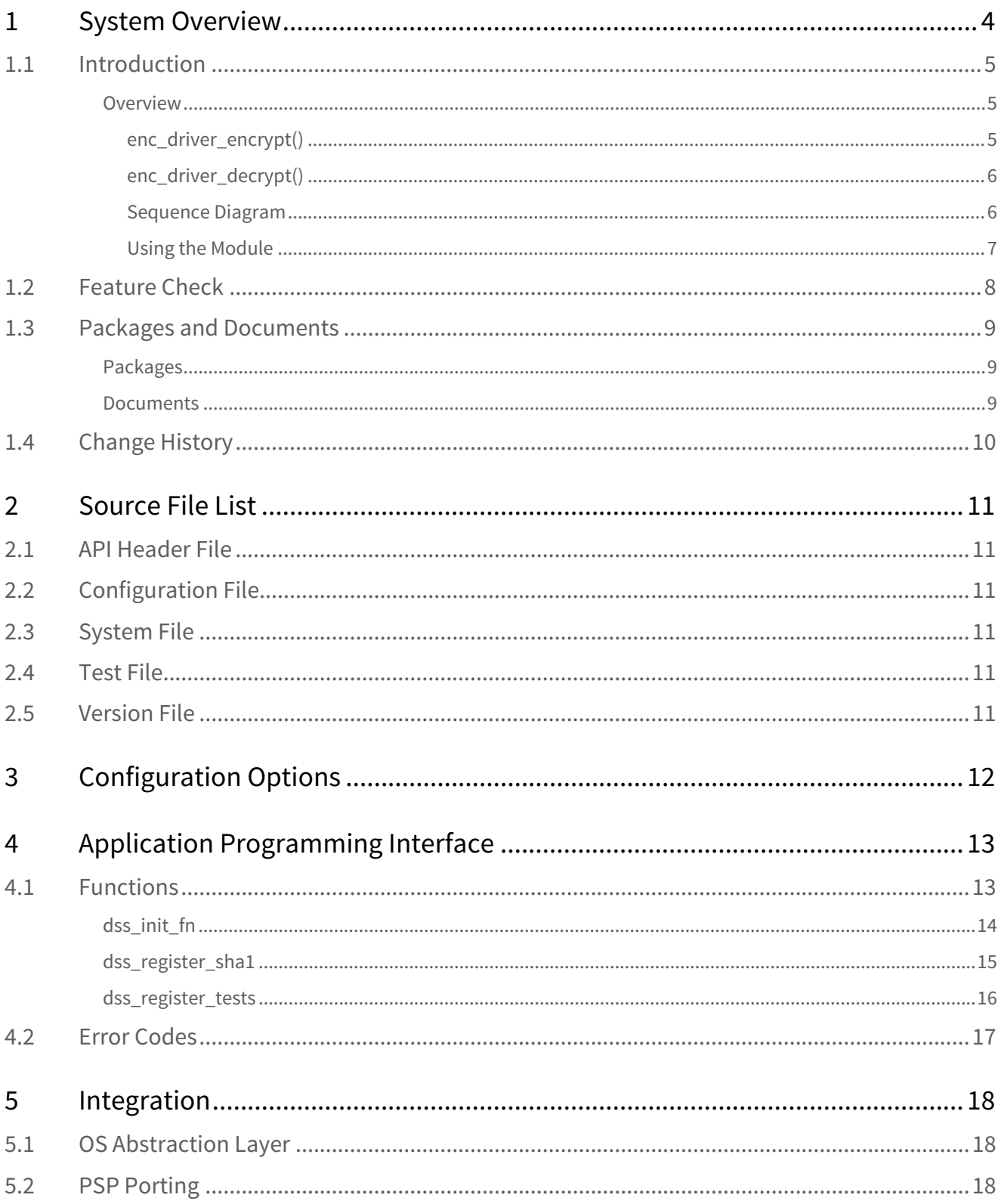

Version 1.50 BETA

For use with Digital Signature Standard (DSS) module versions 1.09 and above

### **Tip: Use the Contents list on the left to navigate within this manual.**

All rights reserved. This document and the associated software are the sole property of HCC Embedded. Reproduction or duplication by any means of any portion of this document without the prior written consent of HCC Embedded is expressly forbidden.

HCC Embedded reserves the right to make changes to this document and to the related software at any time and without notice. The information in this document has been carefully checked for its accuracy; however, HCC Embedded makes no warranty relating to the correctness of this document.

[Encryption Documents Home](https://doc.hcc-embedded.com/display/HCCDocRoot/Encryption)

## <span id="page-3-0"></span>**1 System Overview**

This chapter contains the fundamental information for this module.

The component sections are as follows:

- [Introduction](#page-4-0) describes the main elements of the module.
- [Feature Check](#page-7-0) summarizes the main features of the module as bullet points.
- [Packages and Documents](#page-8-0) the Packages section lists the packages that you need in order to use this module. The Documents section lists the relevant user guides.
- [Change History](#page-9-0) lists the earlier versions of this manual, giving the software version that each manual describes.

## <span id="page-4-0"></span>**1.1 Introduction**

This guide is for those who want to implement encryption using the Digital Signature Standard (DSS). The DSS module implements the Digital Signature Standard, which uses the Digital Signature Algorithm (DSA). This module is part of the CryptoCore™ Base security suite.

**Note:** This algorithm is rarely used now. ECDSA has superseded it; for details of this, see the [HCC Elliptic](https://doc.hcc-embedded.com/display/ENCECDHECDSA/Elliptic+Curve+Cryptography+User+Guide) [Curve Cryptography User Guide](https://doc.hcc-embedded.com/display/ENCECDHECDSA/Elliptic+Curve+Cryptography+User+Guide).

### <span id="page-4-1"></span>Overview

DSS is a digital signature algorithm that is used to sign data. The algorithm uses modular calculation over big numbers to calculate the signature value.

For proper operation, the SHA-1 hash algorithm must be registered with the DSS driver. Input data is hashed internally by DSS (using SHA-1), then the hash value is used to generate a signature.

The algorithm is not stateful.

### <span id="page-4-2"></span>**enc\_driver\_encrypt()**

The EEM function **enc\_driver\_encrypt()** is used to sign input data.

 $p_{i}$  in// points to the data to be signed. The length of the data (in len) does not need to be aligned.

In this case the relevant parts of the t\_enc\_cypher\_data structure are as follows:

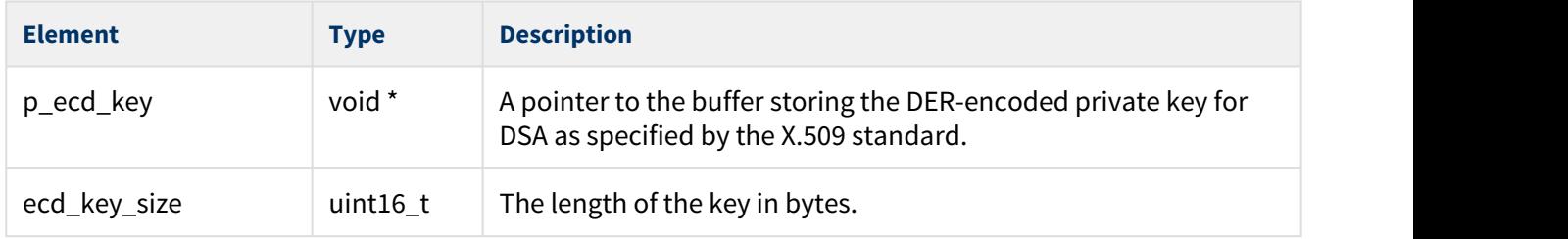

Other fields are discarded but should be set to NULL.

The output data from **enc\_driver\_encrypt()** is the signature, stored in  $p\_out[]$ .

You must set the output length, p\_out\_len, to the output buffer size. The output buffer must be able to store DER-encoded ECC points. In the worst case its size must be 9 + 40.

### <span id="page-5-0"></span>**enc\_driver\_decrypt()**

The EEM function **enc\_driver\_decrypt()** is used to check the signature of given data.

 $p_{in}$ [] points to the data to be checked.

In this case the relevant parts of the t\_enc\_cypher\_data structure are as follows:

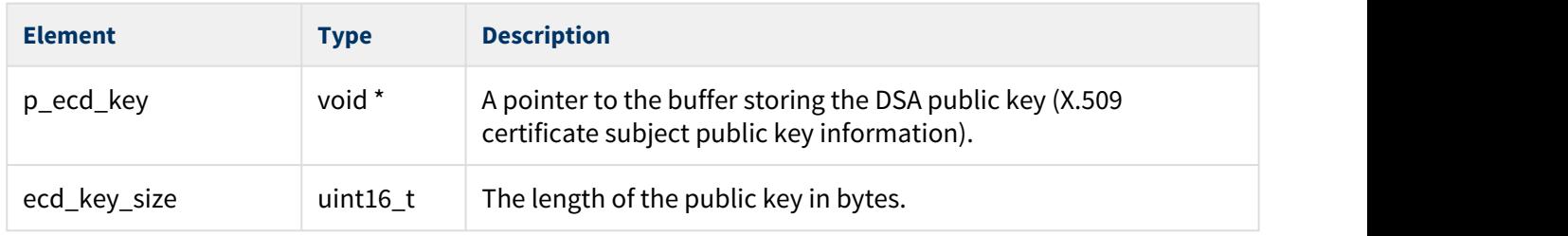

Other fields are discarded but should be set to NULL.

Set the output data from **enc\_driver\_decrypt()** to the signature data to be checked, stored in  $p\_out[]$ .

You must set the output length,  $p\_out\_len$ , to the length of the signature.

### <span id="page-5-1"></span>**Sequence Diagram**

The following sequence diagram shows the process:

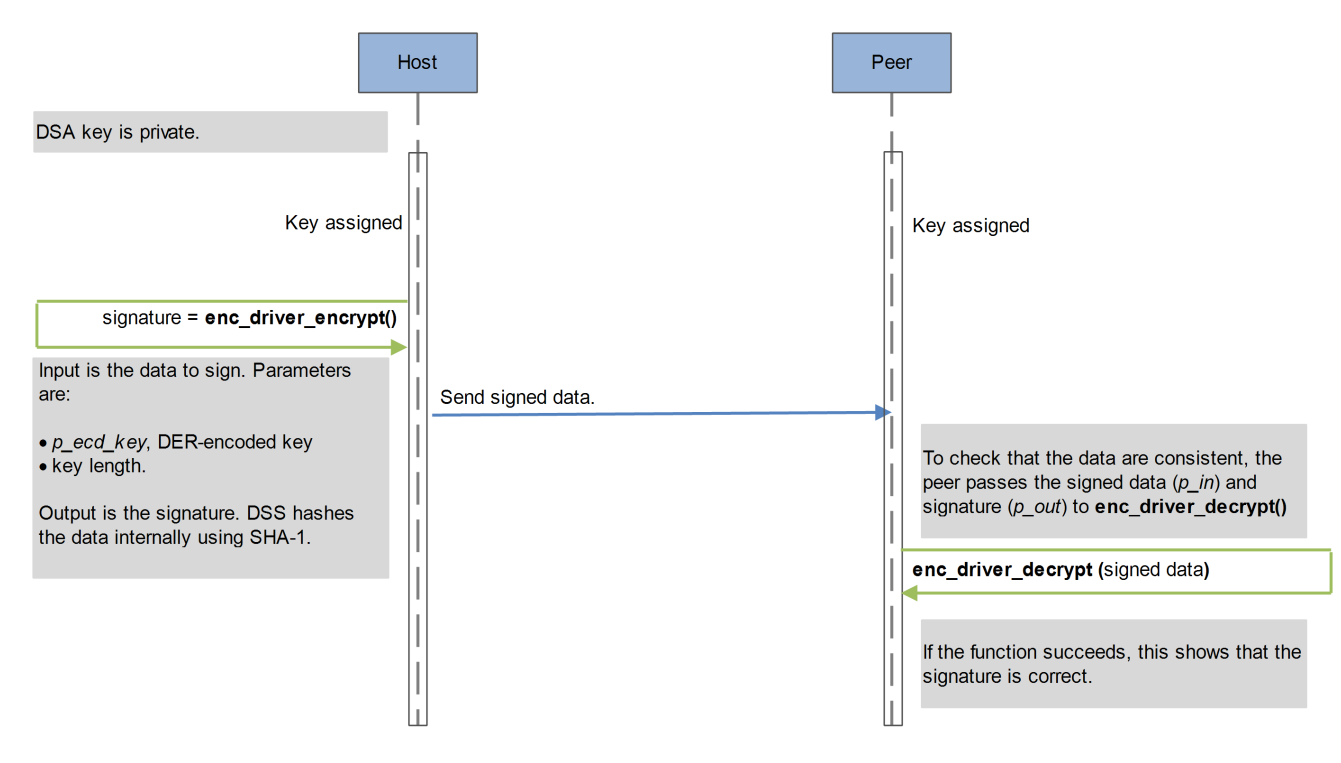

### <span id="page-6-0"></span>**Using the Module**

You register the DSS module with HCC's Embedded Encryption Manager (EEM), making it usable by other applications (for example, HCC's TLS/DTLS) through a standard interface. The EEM is the core component of HCC's encryption system.

The system structure is shown below:

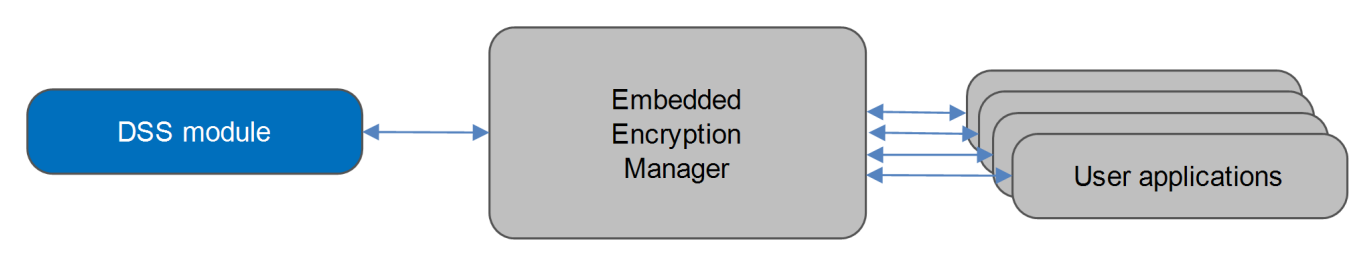

A complete test suite is available for validating the algorithms.

### **Note:**

- Although every attempt has been made to simplify the system's use, to get the best results you must understand clearly the requirements of the systems you design.
- HCC Embedded offers hardware and firmware development consultancy to help you implement your system; contact [sales@hcc-embedded.com](mailto:sales@hcc-embedded.com).

## <span id="page-7-0"></span>**1.2 Feature Check**

The main features of the DSS module are the following:

- Conforms to the HCC Advanced Embedded Framework.
- Conforms to the HCC Coding Standard including full MISRA compliance.
- Designed for integration with both RTOS and non-RTOS based systems.
- Conforms to the HCC Embedded Encryption Manager (EEM) standard and is compatible with the EEM.
- Integral test suite gives complete logical coverage test of the algorithm.

### <span id="page-8-0"></span>**1.3 Packages and Documents**

### <span id="page-8-1"></span>Packages

The table below lists the packages that you need in order to use this module.

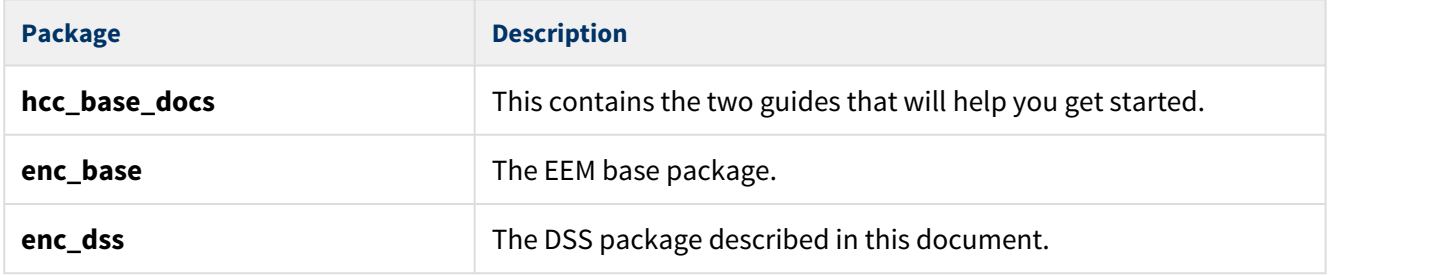

### <span id="page-8-2"></span>**Documents**

For an overview of HCC verifiable embedded network encryption, see [Product Information](https://www.hcc-embedded.com/embedded-systems-software-products/tcp-stack-networking/secure-embedded-network-communication) on the main HCC website.

Readers should note the points in the [HCC Documentation Guidelines](https://doc.hcc-embedded.com/display/HCCDocRoot/HCC+Documentation+Guidelines) on the HCC documentation website.

### **HCC Firmware Quick Start Guide**

This document describes how to install packages provided by HCC in the target development environment. Also follow the *[Quick Start Guide](https://doc.hcc-embedded.com/display/DT/Firmware+Quick+Start+Guide)* when HCC provides package updates.

### **HCC Source Tree Guide**

This document describes the HCC source tree. It gives an overview of the system to make clear the logic behind its organization.

### **HCC Embedded Encryption Manager User Guide**

This document describes the EEM.

### **HCC Encryption Test Suite User Guide**

This document describes how to run tests to validate the algorithms.

### **HCC Digital Signature Standard User Guide**

This is this document.

## <span id="page-9-0"></span>**1.4 Change History**

This section describes past changes to this manual.

- To view or download manuals, see [Encryption PDFs](https://doc.hcc-embedded.com/display/HCCDocRoot/Encryption+PDFs#EncryptionPDFs-DSS).
- For the history of changes made to the package code itself, see [History: enc\\_dss.](https://doc.hcc-embedded.com/display/HCCDocRoot/History%3A+enc_dss)

The current version of this manual is 1.50 BETA. The full list of versions is as follows:

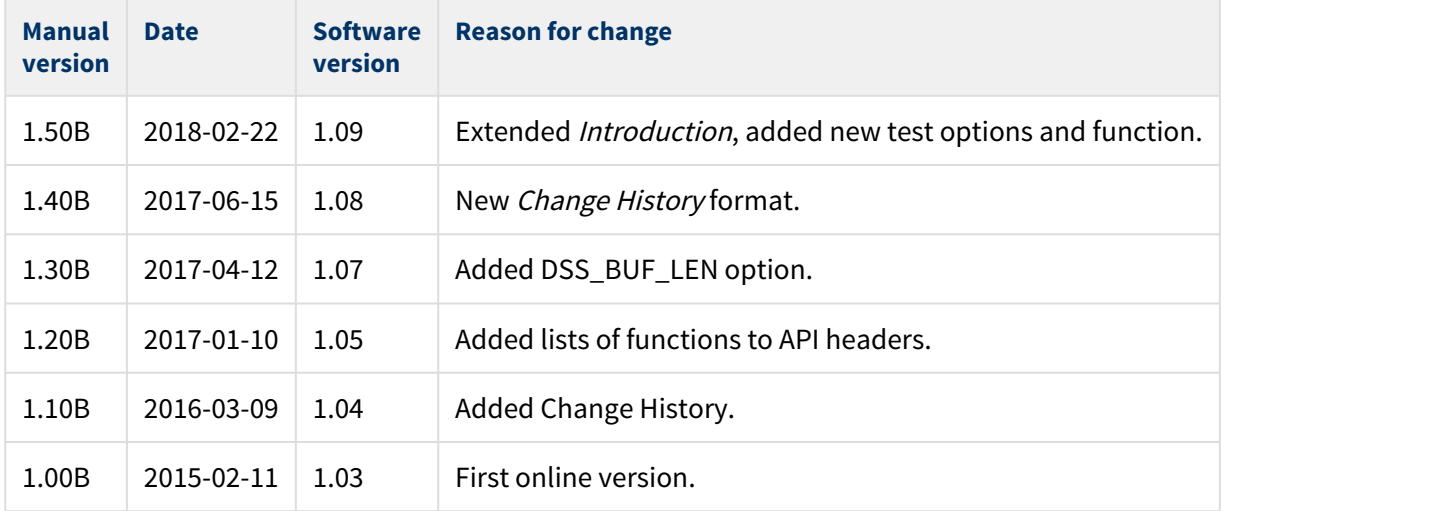

## <span id="page-10-0"></span>**2 Source File List**

This section describes all the source code files included in the system. These files follow the HCC Embedded standard source tree system, described in the [HCC Source Tree Guide](https://doc.hcc-embedded.com/display/STQSG/Source+Tree+Guide). All references to file pathnames refer to locations within this standard source tree, not within the package you initially receive.

**Note:** Do not modify any files except the configuration file.

## <span id="page-10-1"></span>**2.1 API Header File**

The file **src/api/api\_enc\_sw\_dss.h** should be included by any application using the system. This is the only file that should be included by an application using this module. For details of the functions, see [Application](#page-12-0) [Programming Interface.](#page-12-0)

## <span id="page-10-2"></span>**2.2 Configuration File**

The file **src/config/config\_enc\_sw\_dss.h** contains the [configurable parameters](#page-11-0) of the system. Configure these as required. This is the only file in the module that you should modify.

## <span id="page-10-3"></span>**2.3 System File**

The file **src/enc/software/dss/dss.c** contains the source code. **This file should only be modified by HCC**.

### <span id="page-10-4"></span>**2.4 Test File**

The file **src/enc/test/test\_dss.c** contains the test source code. **This file should only be modified by HCC**.

### <span id="page-10-5"></span>**2.5 Version File**

The file **src/version/ver\_enc\_sw\_dss.h** contains the version number of this module. This version number is checked by all modules that use this module to ensure system consistency over upgrades.

## <span id="page-11-0"></span>**3 Configuration Options**

Set the system configuration options in the file **src/config/config\_enc\_sw\_dss.h**. This section lists the available options and their default values.

### **DSS\_INSTANCE\_NR**

The maximum number of DSS instances. The default is 1.

### **DSS\_SHA1\_OUT\_LEN**

The SHA-1 hash output length. The default is SHA1\_OUT\_LEN.

### **DSS\_BUF\_LEN**

The DSS buffer length. The default is 256.

### **DSS\_TEST\_ENABLE**

Keep the default of 1 to enable the DSS test suite. Otherwise, set this to 0.

### **DSS\_TEST\_DSS\_INITFN**

The DSS encryption driver initialization function. The default is &dss\_init\_fn. Redefine this if you want to use another driver for a compatibility check.

## <span id="page-12-0"></span>**4 Application Programming Interface**

This section describes the Application Programming Interface (API) functions and the error codes.

## <span id="page-12-1"></span>**4.1 Functions**

Call the initialization function from the EEM to register the algorithm with it. Call the test function to register the RSA tests with the EEM test module.

The functions are the following:

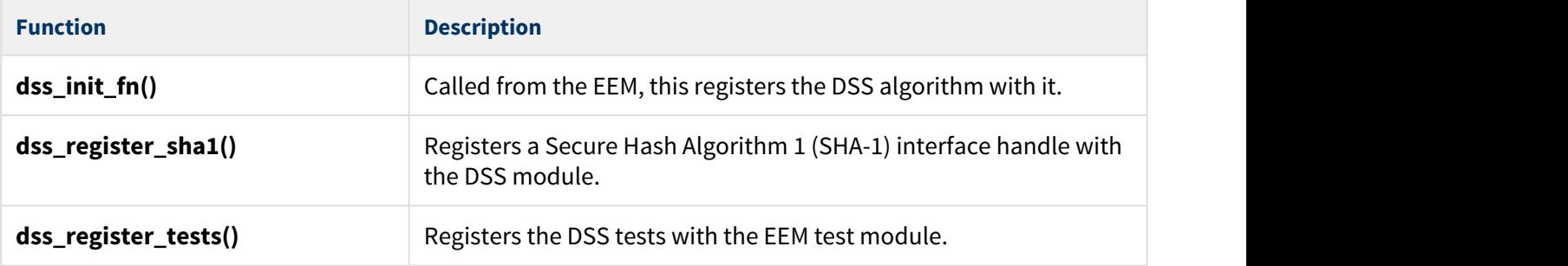

### <span id="page-13-0"></span>dss\_init\_fn

Call this initialization function from the EEM to register the DSS algorithm with it.

This forwards the t\_enc\_driver\_fn structure containing DSS functions to the EEM. This structure is described in the the [HCC Embedded Encryption Manager User Guide.](https://doc.hcc-embedded.com/display/ENC/Embedded+Encryption+Manager+User+Guide)

### **Format**

t\_enc\_ret dss\_init\_fn ( t\_enc\_driver\_fn **const** \* \* **const** pp\_encdriver )

### **Arguments**

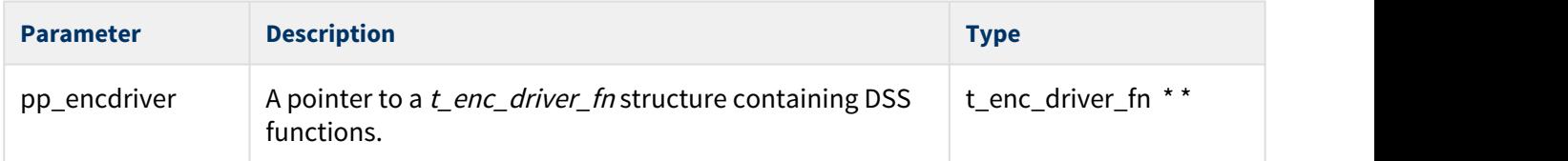

### **Return Values**

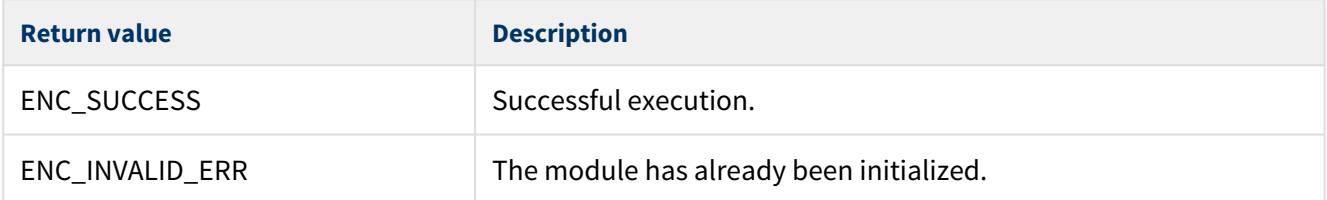

### <span id="page-14-0"></span>dss\_register\_sha1

Use this function to register a Secure Hash Algorithm 1 (SHA-1) interface handle with the DSS module.

**Note:** Call this function just once during system initialization.

#### **Format**

t\_enc\_ret dss\_register\_sha1( t\_enc\_ifc\_hdl sha1\_hdl )

### **Arguments**

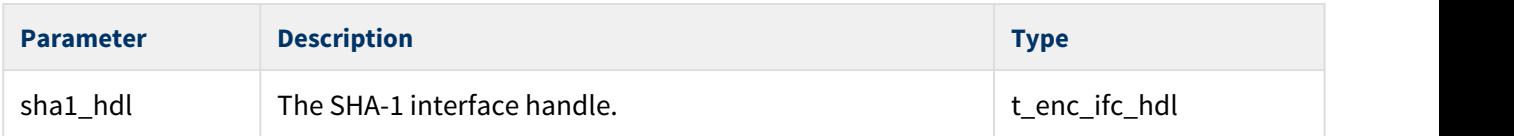

### **Return Values**

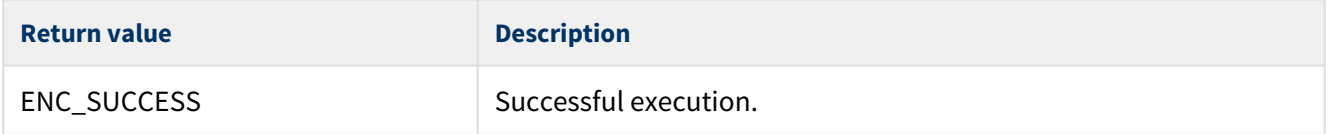

### <span id="page-15-0"></span>dss\_register\_tests

Call this function to register the DSS tests with the EEM test module.

Once you have registered the tests, you can execute the test suite as directed in the [HCC Encryption Test](https://doc.hcc-embedded.com/display/ENCTEST/Encryption+Test+Suite+User+Guide) [Suite User Guide.](https://doc.hcc-embedded.com/display/ENCTEST/Encryption+Test+Suite+User+Guide)

**Note:** The DSS\_TEST\_ENABLE configuration option must be set to 1 to enable this function.

#### **Format**

```
t_enc_ret dss_register_tests ( void )
```
#### **Arguments**

None.

#### **Return Values**

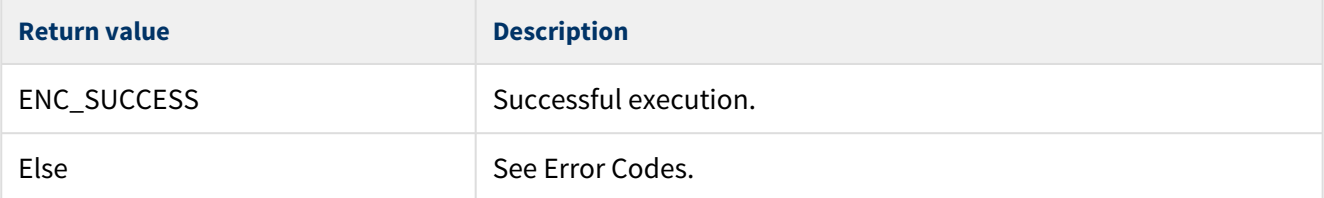

## <span id="page-16-0"></span>**4.2 Error Codes**

The table below lists the error codes that may be generated by the API calls.

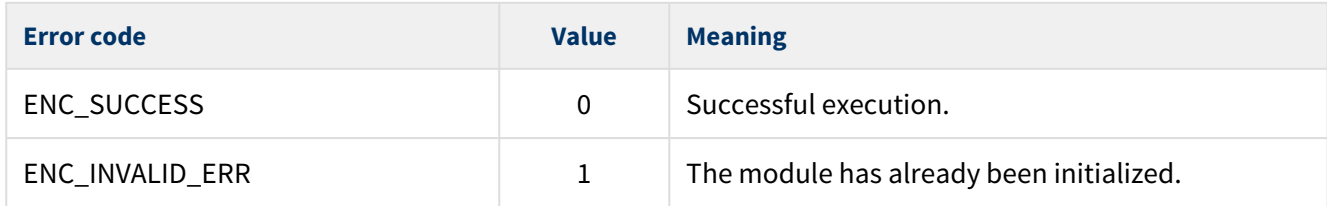

## <span id="page-17-0"></span>**5 Integration**

The module is designed to be as open and as portable as possible. No assumptions are made about the functionality, the behavior, or even the existence, of the underlying operating system. For the system to work at its best, perform the porting outlined below. This is a straightforward task for an experienced engineer.

## <span id="page-17-1"></span>**5.1 OS Abstraction Layer**

The module uses the OS Abstraction Layer (OAL) that allows it to run seamlessly with a wide variety of RTOSes, or without an RTOS.

The module uses the following OAL components:

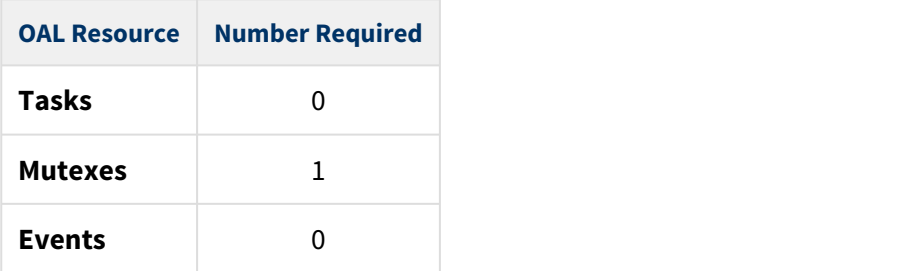

## <span id="page-17-2"></span>**5.2 PSP Porting**

The Platform Support Package (PSP) is designed to hold all platform-specific functionality, either because it relies on specific features of a target system, or because this provides the most efficient or flexible solution for the developer. For full details of these elements, see the HCC Base Platform Support Package User Guide.

The module makes use of the following standard PSP function:

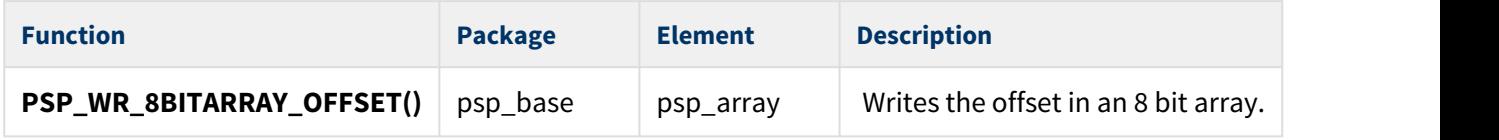

The module makes use of the following standard PSP macro:

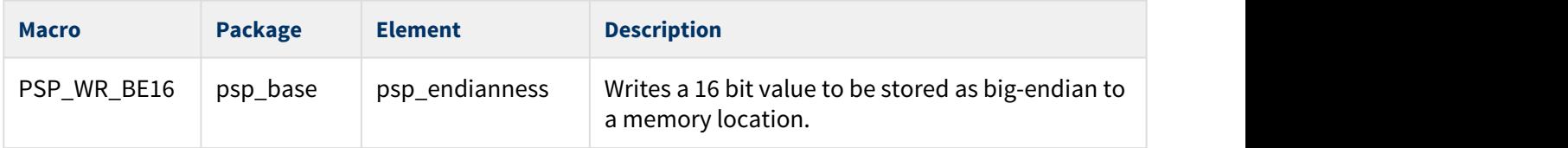

The module uses the following big number arithmetic functions from the EEM's Big Number Arithmetic API. These are described in the [HCC Embedded Encryption Manager User Guide.](https://doc.hcc-embedded.com/display/ENC/Embedded+Encryption+Manager+User+Guide)

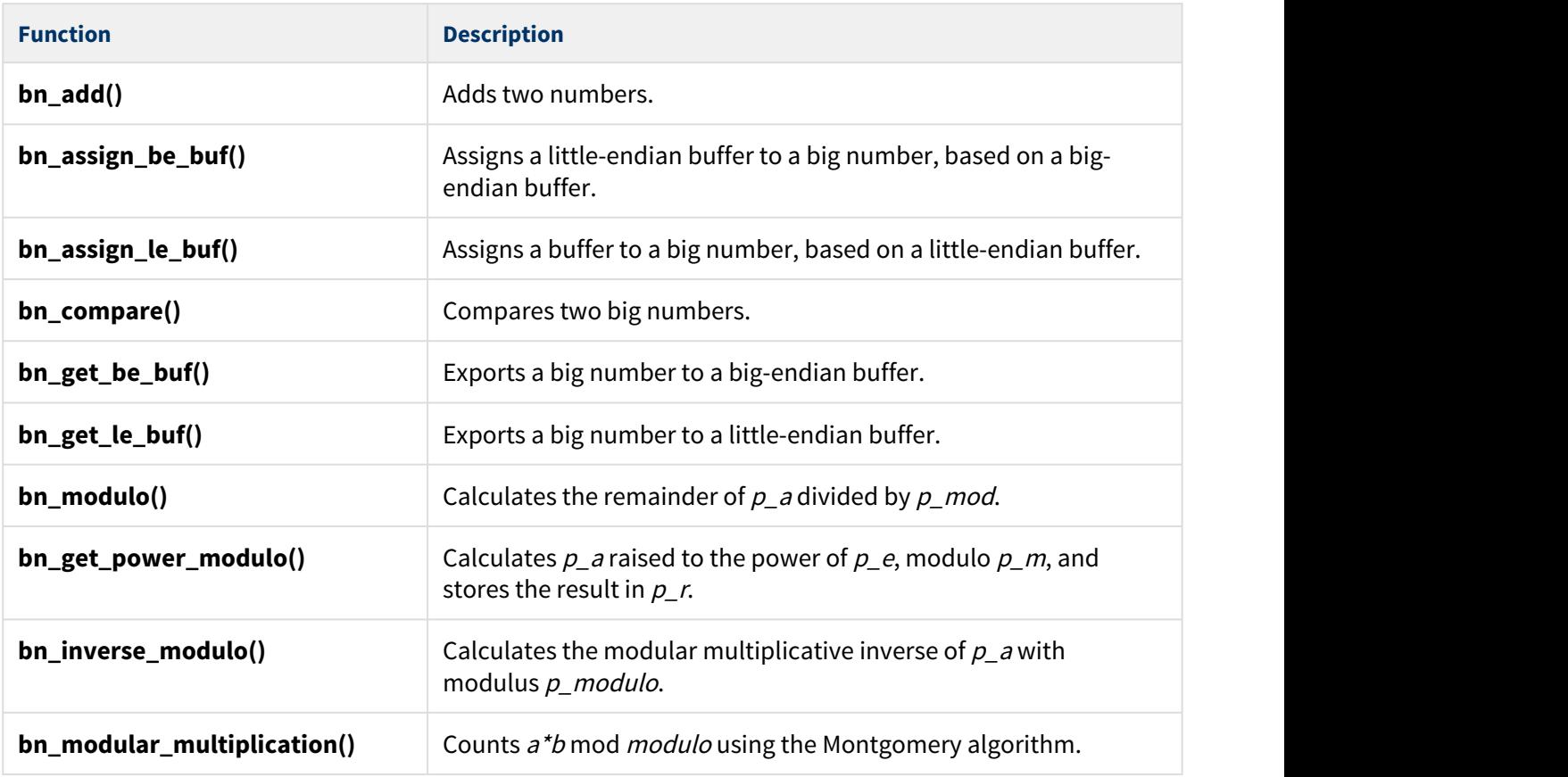

**Note:** To improve performance, you can replace these functions with optimized or hardware-supported versions.